Tópicos que serão vistos neste material

- 1. Informações sobre o Stata
- 2. Iniciando o Stata
- 3. Leitura e salvamento de banco de dados
- 4. Criando banco de dados com entrada de dados diretamente no Stata, pelo teclado
- 5. Variáveis
- 6. Sintaxe dos comandos
- 7. Manipulação de dados
	- 7.1 Expressões
	- 7.2 Gerando e recodificando variáveis
- 8. Descrevendo dados
- 8.1 Gráficos
	- 8.2 Tabelas e resumo de dados
- 9. Inferência tomando decisões
- 10. Modo de programa (extensão do ?)

# 1. Informações sobre o Stata

Stata é um pacote comercial estatístico (não de domínio público) desenvolvido por Stata Corporation. Este curso é referente ao *Intercooled Stata*, versão 10 para Sistema Windows.

O *Stata* é descrito em cinco manuais e em *Hamilton* (1998). Cada comando está associado a um arquivohelp que pode ser acessado durante a utilização do programa.

Informações sobre o *Stata*, bem como atualizações, realização de cursos via *Internet* e lista das dúvidas mais frequentes podem ser obtidas no site: http://www.stata.com. O Stata possui suporte técnico e informações que podem ser obtidas pelo Help disponível no menu principal.

# O Stata diferencia entre letra maiúscula e minúscula.

#### 2. Iniciando o Stata

O programa pode ser aberto diretamente pelo ícone (clicando duas vezes sobre ele) na tela de abertura do Windows ou seguindo o caminho Iniciar, Programas ...

Quando o programa é aberto, abre-se uma tela contendo janelas menores, com cabeçalhos. A finalidade de cada janela é apresentada a seguir:

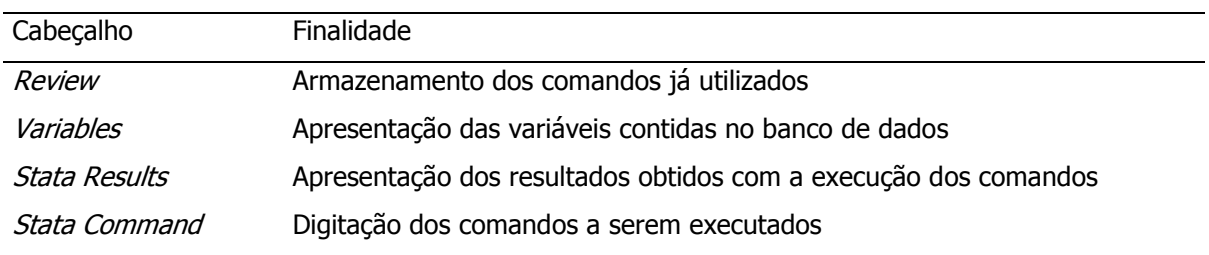

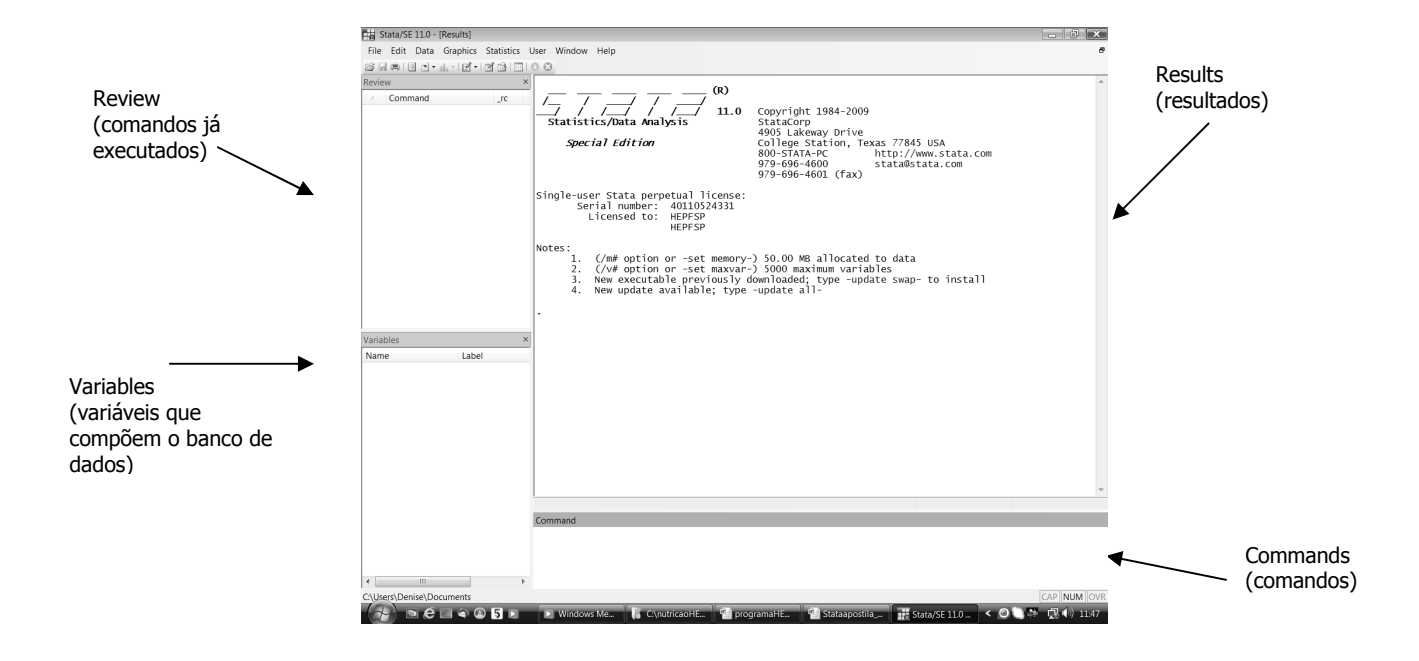

Quando o *prompt* (sinal de barra | intermitente) aparece na janela Stata Command, significa que o comando pode ser digitado.

A execução de um comando é feita digitando-se o comando segundo uma sintaxe definida e pressionando a tecla Enter.

O comando, uma vez executado, irá aparecer na janela Review e pode ser reutilizado e corrigido, se necessário, posicionando o cursor sobre ele e pressionando *Enter* (para retornar na linha de comando para correção) e mais um *Enter* para ser executado; ou utilizando-se as teclas *PgUp* (*page up*) e *PgDown* (*page* down).

Após a execução do comando, o resultado aparecerá na janela Stata Results. Se o espaço necessário para a apresentação dos resultados não for suficiente, aparecerá a palavra ---more---. Neste caso deve-se pressionar *Enter* até que todo o resultado seja apresentado. Para desligar esta função, deve-se digitar o comando set more off <E>. A janela de resultados pode ser rolada para baixo e para cima utilizando-se a barra de ferramenta posicionada à direita da janela.

No *Stata* somente um arquivo de dados pode ser aberto e utilizado de cada vez. Os dados são apresentados em formato de matriz onde as colunas representam as variáveis e as linhas as observações para cada registro. Quando um banco de dados (dataset) é aberto, as variáveis aparecem listadas na janela Variables.

#### O *Stata* é um programa de comandos, que na versão 10 utiliza a estrutura de menus para facilidade do usuário.

Os comandos têm uma forma geral do tipo comando lista de variáveis (command varlist). Por exemplo, se o banco de dados contém as variáveis x e y, então, o comando para listá-las é: list x y.

Outros componentes podem ser adicionados, por exemplo, if  $x>y$  fará com que sejam listados somente os registros onde os valores de x são maiores que os de y. As opções são incluídas no comando após uma vírgula. A estrutura completa de um comando será descrita oportunamente.

A utilização do *Help* é fortemente recomendada; clicando-se em *Help* no menu principal, uma segunda janela é apresentada, onde é possível pesquisar qualquer comando utilizando-se a opção *Contents*, Search ou Stata command.

#### O Stata trabalha com **basicamente 4 tipos de arquivos**:

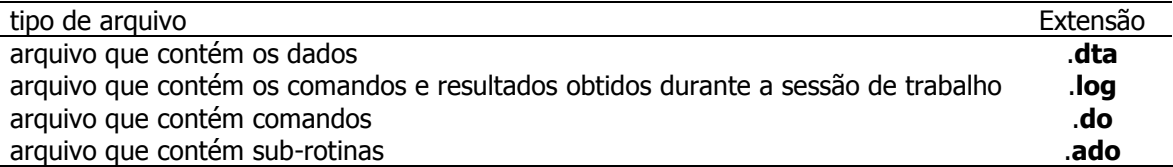

# Arquivo log

Logo que for iniciado o trabalho no *Stata*, é aconselhável abrir um arquivo **log** que armazenará todos os comandos e resultados da execução destes. O arquivo log é de tipo somente texto e não permite alteração em outro programa a não ser que seja convertido em arquivo texto, do Word, por exemplo. Caso isto seja de interesse, pode-se abrir um arquivo \*.log, no *Word for Windows* e, após salvamento como um documento do Word (com extensão .doc), ser manipulado segundo a necessidade.

É possível abrir um arquivo **.log** clicando no ícone  $\Box$  referente a "*Begin log"*. Deve-se escolher tipo de arquivo \*.log, dar um nome tal como analise1.log.

Observar a sintaxe do comando para abrir um arquivo .log Ex: log using <C:\HEP139\_2011\analise1.log>, text replace

Para fechar um arquivo log deve-se utilizar o comando log close.

#### 3. Leitura e salvamento de banco de dados

O *Stata* possui seu próprio formato de banco de dados com extensão **.dta**.

Para ler um arquivo no *Stata*, é necessário o comando use. Antes de utilizar este comando deve-se limpar os dados utilizados anteriormente porque podem estar ainda na memória de execução do programa. Devese, portanto, rodar o comando **clear** antes do comando use.

#### Dois modos para abrir um banco de dados:

Pelo menu: clicar sobre File e escolher Open

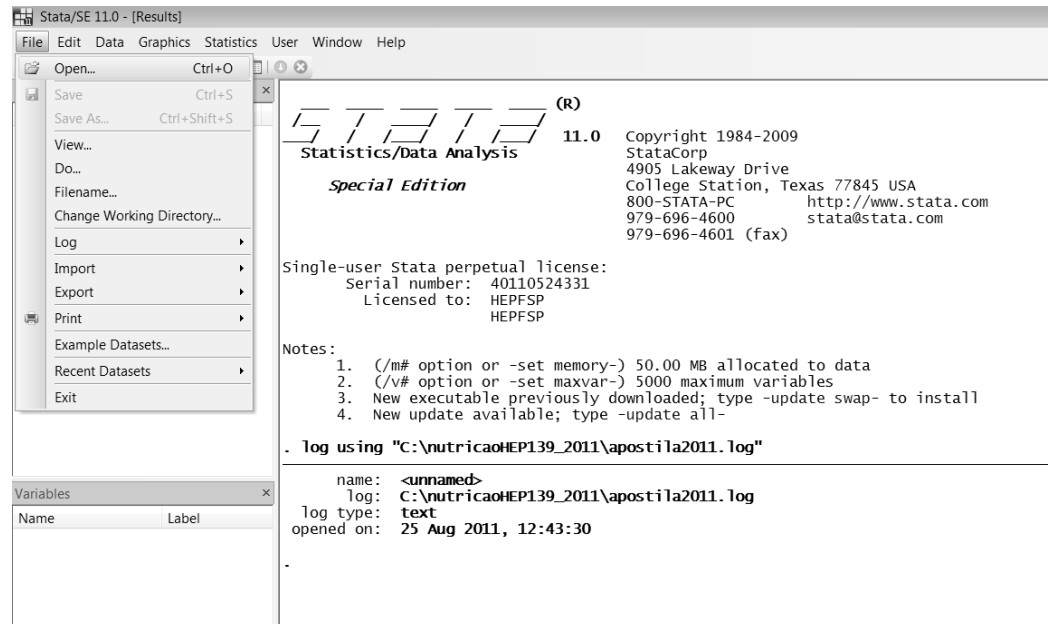

# Também pode-se digitar o comando use <caminho\oswego.dta>

## Para salvar um arquivo de dados (extensão .dta)

Para salvar o banco com o mesmo nome, é necessário acrescentar a opção replace ao comando save: save c:\diurno\oswego, replace ou save, replace

Neste caso, o Stata salvará o banco atual com as eventuais modificações introduzidas no banco durante a sessão de trabalho; o banco inicial será substituído.

Banco de dados em um formato diferente de **.dta**: Os dados que não estiverem no formato *Stata* devem ser convertidos, utilizando-se, por exemplo, o *Stat/Transfer* ou outro pacote que realize conversão de bancos de dados (Anexo I).

# Leitura e salvamento de banco de dados via caixa de diálogo (menu principal)

O salvamento do banco pode ser realizado selecionando-se Save ou Save As na opção File

# 4. Criando banco de dados

Abrir o modo de edição clicando sobre o ícone  $\|\cdot\|$  **Data editor** e digitar os dados dos registros.

Usar Tab para entrada horizontal e Enter para entrada vertical. Quando terminar, escolha Close

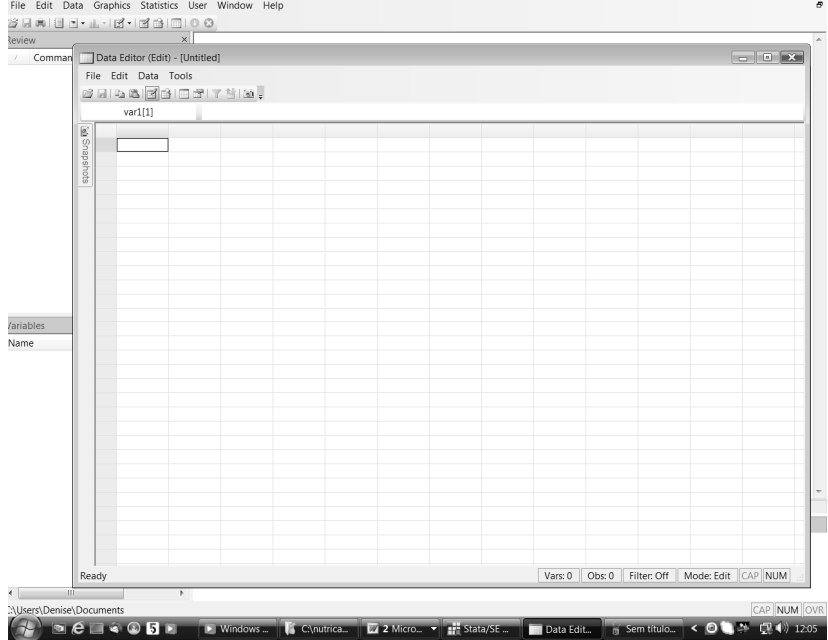

 $\overline{\mathbf{x}}$ 

Ex: Criar um banco de dados com nome **banco1** que contenha as variáveis: identificação (id), nome (nome), tratamento (tratamen), peso inicial (pesoinic) e sexo (sexo); para 5 pacientes, com dados apresentados a seguir.

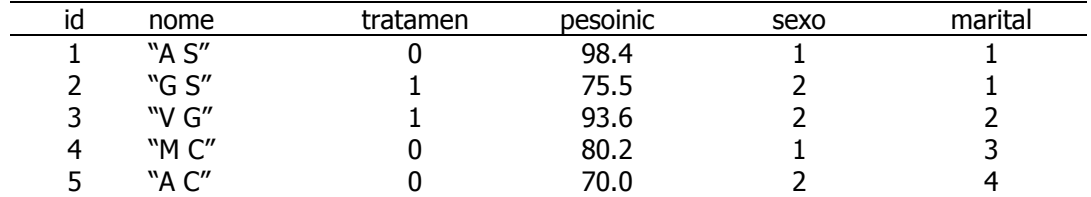

O arquivo deve ser salvo utilizando a caixa de diálogo, na sequência: File, Save As ...

# Abrir o banco de dados oswego.dta

# 5. Variáveis

Existem essencialmente dois tipos de variáveis no *Stata: string* e numérica. Estas variáveis são armazenadas de formas diferentes que requerem tamanhos diferentes: byte, int, long e float para variáveis numéricas e str1 até str80 para variáveis string de tamanhos diferentes. Além disto, associado à cada variável existe um nome, um rótulo (label) e um formato.

Utilizar o comando **describe** para investigar as variáveis que compõem o banco de dados.

Utilizar o comando **codebook** para descrever as variáveis

O nome de uma variável pode ser alterado. Por exemplo, a variável ill pode ser mudada para doente usando o comando:

# rename ill doente

(ou ren ill doente, utilizando as 3 primeiras letras do comando)

O rótulo da variável pode ser definido com o comando

#### label variable age "idade"

ou

# label var onsetdate "data de inicio"

A definição de rótulos para categorias de variáveis pode ser feita com os comandos:

label define ill <1 "doente" 0 "não doente"

label values doente ill nome do *label*

nome da variável

tab doente tab doente,nolabel ou tab doente,nol

Dando rótulos para a variável sex

A variável sex é string

Primeiro é necessário construir uma variável em numérica utilizando-se o comando gen:

gen sexo =  $1$  if sex=="M"

# replace sexo=0 if sex==" $F''$

# tab sexo

Agora é possível associar um rótulo aos valores 0 e 1:

#### label define s 1 "masculino" 0"feminino" label val sexo s tab sexo

OBS Quando o *label* for igual para várias variáveis, é possível direcionar o *label* utilizando do comando: label val <var1> <var2> ....<varn> <nome do label>

Para fechar o banco contendo as modificações mudando-se o nome do banco de dados utilize o comando save as <nome novo>. Para salvar por cima do banco original utilizar o comando save, replace

#### 6. Sintaxe dos comandos

Os comandos seguem a forma

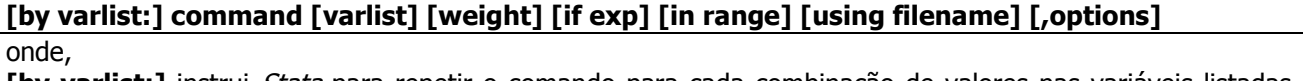

[by varlist:] instrui *Stata* para repetir o comando para cada combinação de valores nas variáveis listadas em varlist;

command é o nome do comando, ex: list

[varlist] é a lista de variáveis para as quais o comando é executado

[weight] permite que pesos sejam associados às observações

**[if exp]** restringe o comando a um subconjunto de observações que satisfazem a expressão lógica definida em exp

[in range] restringe o comando àquelas observações cujos índices pertencem a um determinado subconjunto

[using filename] especifica o arquivo que deve ser utilizado

[, options] são específicas de cada comando.

# Ex:

help log fornece a informação:

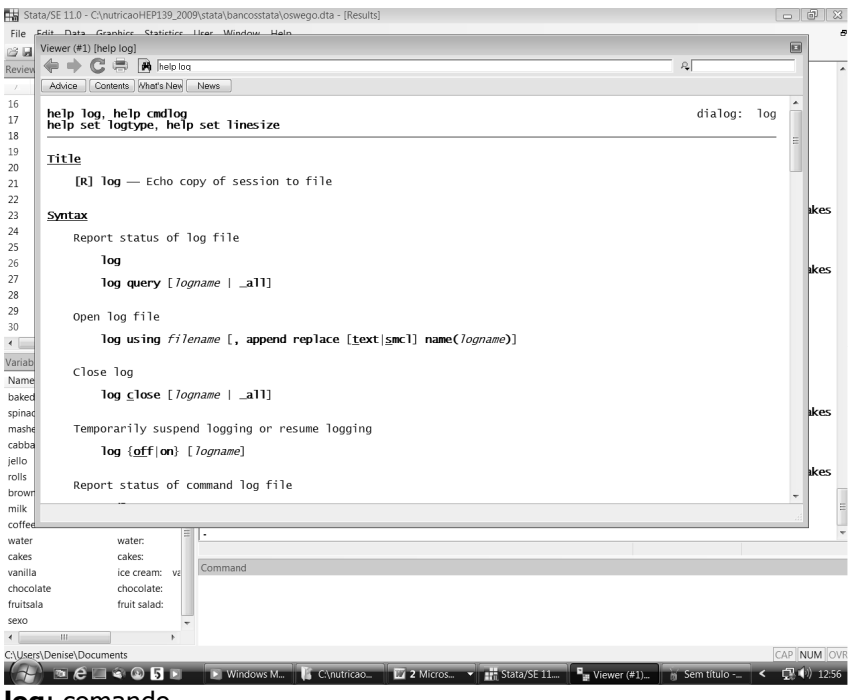

log: comando

using filename: arquivo onde será armazenada a sessão de trabalho (extensão .log)

append: esta opção instrui programa a salvar a sessão atual, como continuação de uma sessão anterior.

replace: esta opção instrui programa a salvar a sessão atual sobre um texto já existente.

#### text | smcl: tipo de arquivo

# Options for use with log text and smcl specify the format in which the log is to be recorded. The default is complicated to describe but is what you would expect: If you specify the file as *filename*.smcl, the default is to write the log in SMCL format (regardless<br>of the value of set logtype). If you specify the file as *filename*.log, the default is to write the log in text format (regardless<br>of the value of the set logtype). If you type *filename* without an extension and specify neither the **smcl** option nor the **text** option, the default is to write the file according to the value of **set logtype**. If you have not **set logtype**, then the def If you specify either of the options text or smcl, then what you specify determines how the log is<br>written. If *filename* was specified without an extension, the appropriate extension is added for you. If you open multiple log files, you may choose a different format for each file.

# 7. Manipulação de dados

# 7.1 - Expressões

Existem expressões lógicas, *string* e algébricas, no Stata.

Expressões lógicas atribuem 1 (verdadeiro) ou 0 (falso) e utiliza os operadores:

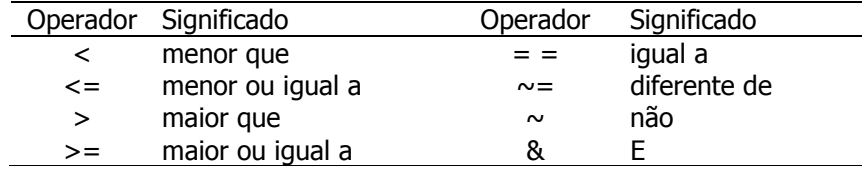

# if  $(y \sim = 2 \& z > x)$  |  $x = = 1$

Significa: se **y** for diferente de 2 e **z** maior do que **x** ou **x** for igual a 1

Expressões algébricas utilizam os operadores:

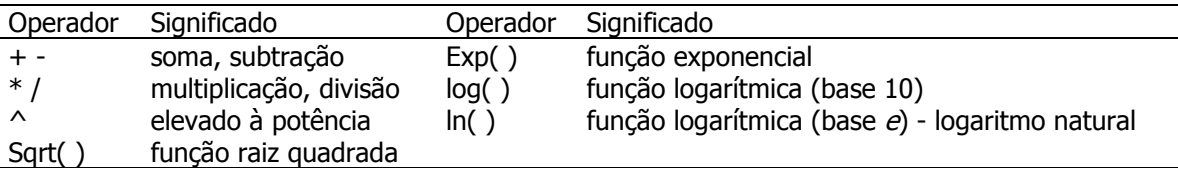

## Situação 1:

Uma enzima (*ornithine carbonyl transferase*) do fígado de pessoas que sofrem de dois tipos de hepatite (viral aguda e crônica) é quantificada.

| imedida da efizifita efitre pacientes com hepatite viral aquda (log das medidas) |      |      |      |      |      |      |      |      |      |      |      |
|----------------------------------------------------------------------------------|------|------|------|------|------|------|------|------|------|------|------|
| 2,66                                                                             | 2,38 | 2,37 | 2,31 | 2,50 | 1,96 | 2,85 | 2,68 | 1,76 | 2,36 | 2,56 | 2,09 |
| 2,85                                                                             | 2,67 | 2,37 | 2,40 | 2,79 | 1,82 | 3,00 | 2,50 | 2,36 | 2,48 | 2,60 | 2,42 |
| 2,51                                                                             | 2,51 | 2,80 | 2,50 | 2,57 | 2,54 | 2,53 | 2,78 | 2,07 | 2,35 | 2,98 | 2,31 |
| 2,45                                                                             | 2,75 | 2,56 | 2,50 | 3,00 | 2,94 | 2,46 | 2,83 | 3,61 | 2,99 | 2,78 | 3,02 |
| 2,93                                                                             | 2.78 | 2.57 | 2,62 | 2,71 | 2.18 | 3,21 | 2,86 | 2,51 |      |      |      |
| Medida da enzima entre pacientes com hepatite crônica (log das medidas)          |      |      |      |      |      |      |      |      |      |      |      |
| 3,01                                                                             | 2.99 | 2,60 | 2.47 | 3,04 | 1,92 | 2,17 | 2,33 | 2,07 | 2,30 | 2,56 | 2,11 |
| 3,32                                                                             | 2,21 | 1,71 | 2,60 | 2,79 | 2,71 | 2,64 | 2,52 | 2,21 | 2,58 | 2,40 | 2,45 |
| 3,18                                                                             | 2,84 | 2,84 | 2,31 | 2,71 | 2,47 | 2,72 | 3,71 | 2,73 | 3,69 | 3,40 | 2,77 |
| 2,28                                                                             | 2.84 | 2,80 | 3,02 |      |      |      |      |      |      |      |      |

Medida da enzima entre pacientes com hepatite viral aguda (log das medidas)

# Banco de dados: enzima.dta

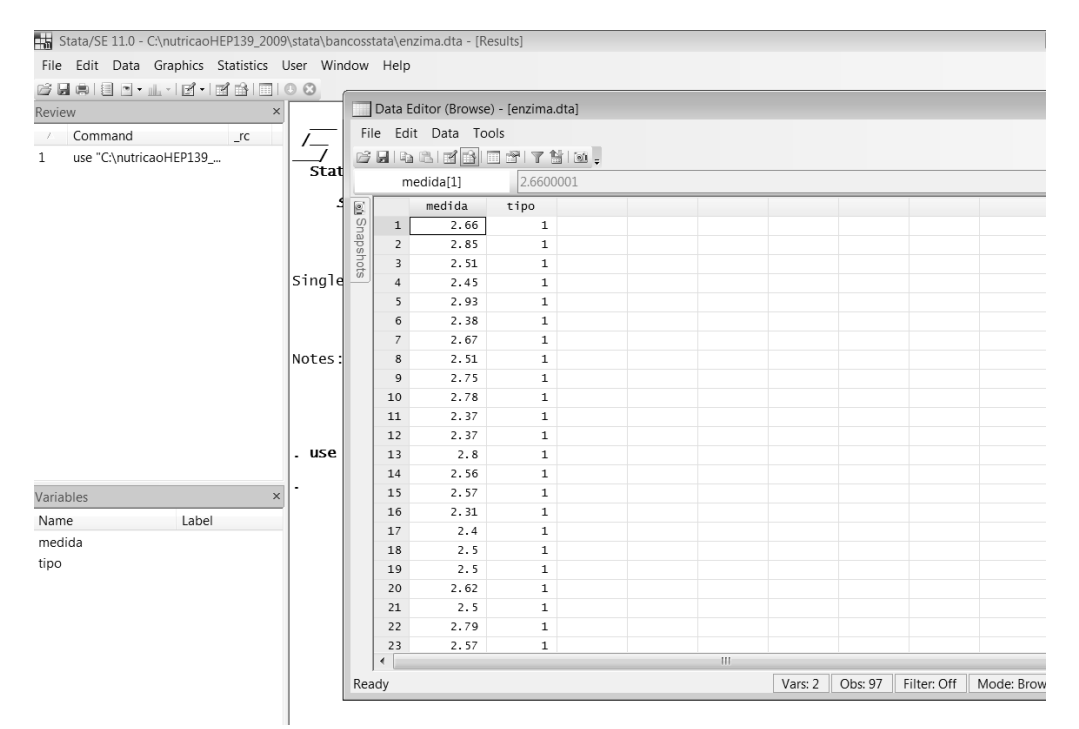

Para repetir comandos para variáveis ou categorias de variáveis, utilizar by varlist; os dados precisam estar ordenados antes disto, o que é feito utilizando o comando sort.

Fornecendo rótulos à variável tipo

label define tipo 1"hepatite aguda" 2"hepatite crônica" label val tipo tipo tab tipo

Listando os dados segundo tipo by tipo: list medida OBS: o comando by pede que os dados sejam ordenados (utilizar o comando sort) sort tipo by tipo: list medida

Resumindo os dados segundo a variável tipo utilizando o comando summaryze ou sum

# by tipo:sum medida

# 7.2 Gerando e recodificando variáveis

Uma variável existente pode ser retirada do banco de dados com o comando **drop <var>** 

## Banco de dados: colesterolhomens.dta

Investigando a existência de valores ignorados; normalmente codificados com 99 ou -99.

Recodificando valores ignorados -99 para valores missing, utilizando o comando recode:

recode colesterol -99=.

Utilizar o comando **tab** com opção mis ou o comando codebook para investigar a existência de valores missing

# tab colesterol, mis ou codebook colesterol

O comando generate iguala uma nova variável a uma expressão que é construída para cada observação

Gerando uma variável **colesterol2** construída a partir da variável **colesterol**. A nova variável será categórica com duas categorias: abaixo de 200 e igual ou maior que 200.

generate colesterol2= 1 if colesterol>=200 & colesterol  $\sim$ =.

Gerar uma nova variável (colesterol2) que contém valores 1 (se colesterol >=200 e diferente de *missing*) e *missing* (se **colesterol** <200). Para substituir os valores *missing* por um valor numérico, utilizar o comando **replace** que permite alterar uma variável já existente.

replace colesterol2= 0 if colesterol<200 list colesterol colesterol2 tab colesterol2 tab colesterol2,mis label define colesterol2 0 "<200" 1 "> =200" label val colesterol2 colesterol2 tab colesterol2

Ex2: Dividir a variável em 4 partes iguais, utilizando os valores dos percentis como pontos de corte.

sum colesterol,d gen colesterolg =colesterol recode colesterolg 100/187=1 188/215 =2 216/234=3 235/382=4 tab colesterolg label define colesterolg 1 "100 – 187" 2 "188 – 215" 3 "216 – 234" 4 "235 – 382" label val colesterolg colesterolg tab colesterolg

Ex3: A variável **colesterol** pode ser recodificada em duas ou mais categoria por meio do comando **recode.** Criando uma nova variável colesterol codificada em duas categorias (abaixo e acima do valor da mediana)

gen colesterolg3 = colesterolg recode colesterolg3  $1 2 = 0 3 4 = 1$  (ou recode colesterolg3  $1/2=0 3/4=1$ ) tab colesterolg3 label define colesterolg3 0 "100 – 215" 1 "216-382" label val colesterolg3 colesterolg3 tab colesterolg3

Fazendo tabelas cruzadas Para cruzar duas variáveis qualitativas deve-se utilizar o comando tab <va1> <var2>.

#### Ex: Cruzando as variáveis colesterol2 e dic tab dic colesterol2, col

Fornecendo rótulos para a variável dic: label define dic 0"DIC ausente" 1 "DIC presente" label val dic dic tab dic colesterol2, col

Ex: Cruzando as variáveis colesterolg e dic tab colesterolg dic, row

Ex: Cruzando as variáveis colesterolg3 e dic tab colesterolg3 dic,col

Banco de dados: enzima.dta

Supor que se deseja transformar os códigos da variável tipo (1 e 2) de 1 para 0 e de 2 para 1, ou seja hepatite aguda era 1 e passa a ser 0 e hepatite crônica era 2 e passa a ser 1:

gen tipo2=tipo recode tipo $2 1=0$  2=1 label define tipo2 0 "hepatite aguda" 1 "hepatite crônica" label val tipo2 tipo2 **tab tipo2 tipo** (para checar se deu certo)

# 8. Descrição de dados

#### 8.1 - Gráficos

#### Abrir o arquivo oswego.dta

#### Gráfico de barras

Antes de fazer o gráfico da idade (age) média segundo sexo, é necessário transformar a variável sexo de string em numérica. Para isto, utilizar a seqüência de comandos:

 desc gen sexo=1 if sex=="F" replace sexo=2 if sex=="M" tab sexo label define sexo 1"Feminino" 2"Masculino" label val sexo sexo

#### Gráfico da variável sexo

Utilizando-se os menus: Graphics; Bar chart; Main [Statistic: counting nonmissing; variables: sexo]; By[sex]

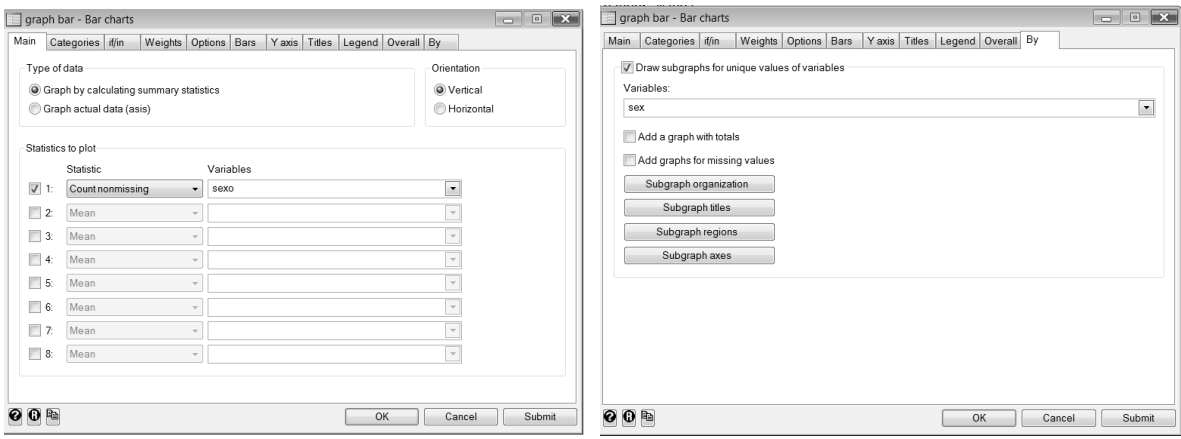

OBS: veja a sintaxe do comando graph bar (count) sexo, by(sex)

## Fazer o gráfico da variável ill (doente) graph bar (count) ill, by(sex)

#### Histograma

Para desenhar um histograma utilizar o menu Graphics; Histogram seguida da seleção da variável, tipo de variável, a amplitude dos intervalos (bins) bem como o valor de início do primeiro intervalo e no eixo Y a freqüência de ocorrência.

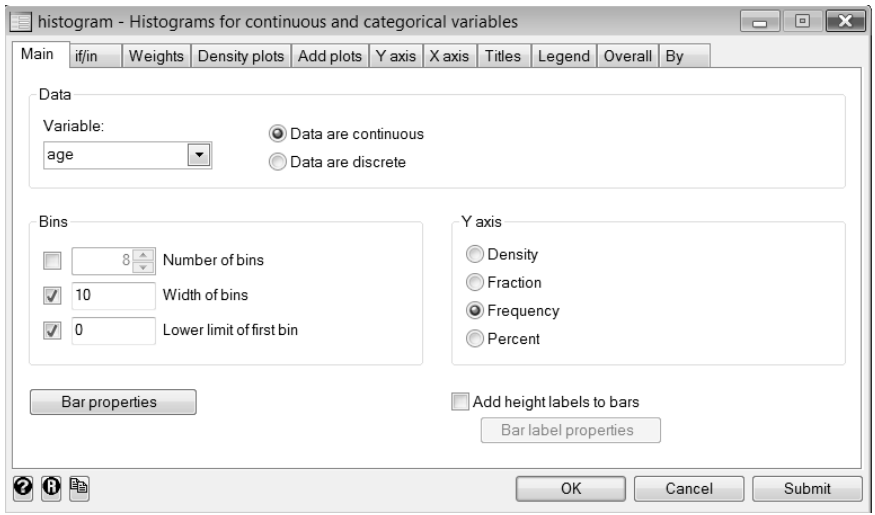

OBS: veja a sintaxe do comando

#### histogram age, width(10) start(0) frequency

# Boxplot

Construindo-se o box plot para a variável idade segundo a variável ill

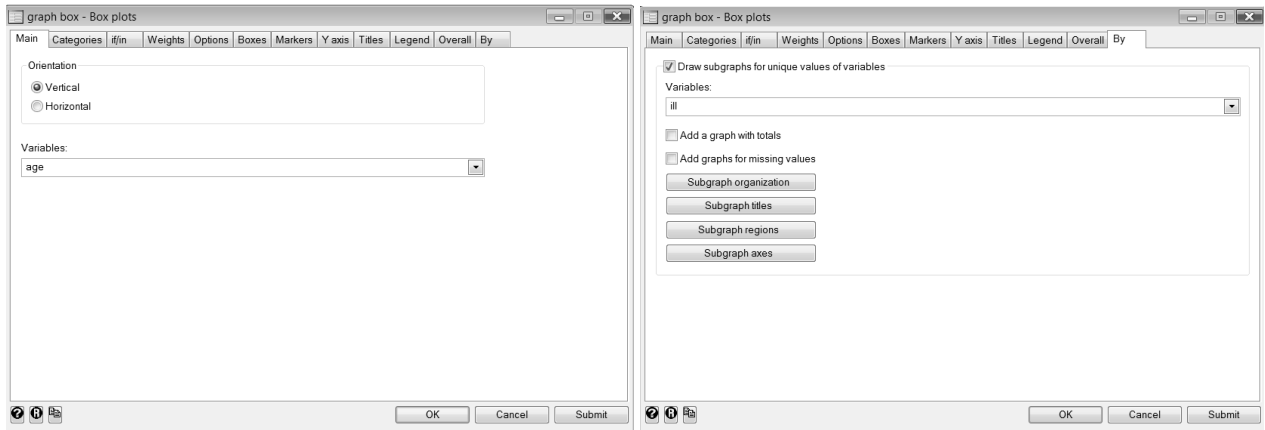

Utilizando-se o menu: *Graphics*; Box plot; e opções apresentadas nos quadros acima.

OBS: veja a sintaxe do comando graph box age, by(ill)

Utilizar o banco de dados: gordura.dta

## Diagrama de dispersão

Utilizando-se o menu: Graphics; Twoway; Create …;(scatterplot, line, etc.); Scatter; Y variable: gordura; X variable: idade; Marker properties [variable: sexo]

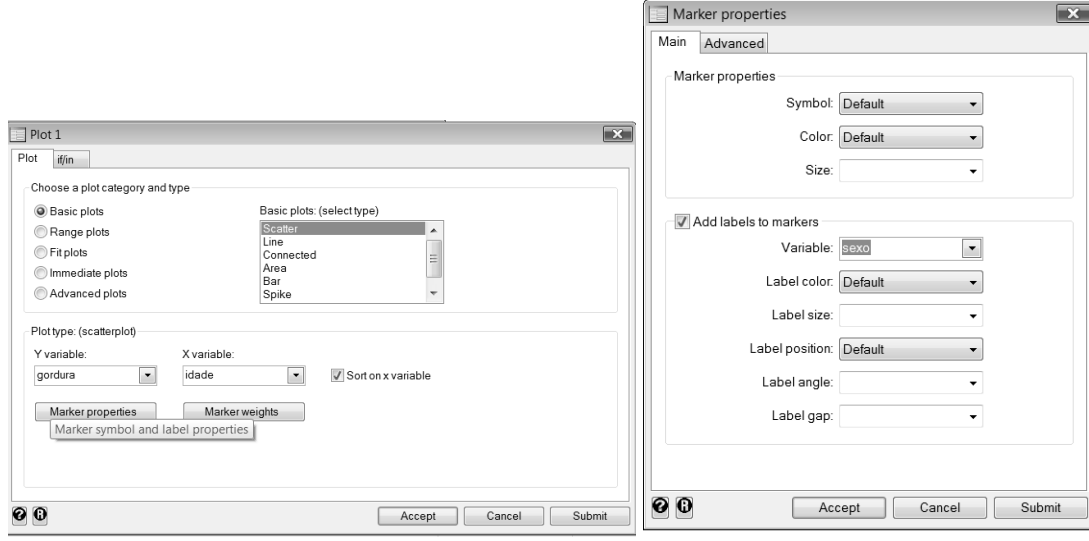

#### OBS: perceba a sintaxe do comando

#### twoway (scatter gordura idade, sort mlabel(sexo))

Para construir dois gráficos de dispersão, um para cada sexo twoway (scatter gordura idade, sort mlabel(sexo)), by(sexo)

#### 8.2 – Tabelas e resumo dos dados

Os dados que serão utilizados nesta sessão constituem uma amostra de 118 pacientes psiquiátricas, do sexo feminino e estão disponíveis em Hand DJ, et al. **A Handbook of Small Data Sets**. Chapman & Hall, London, 1994. Algumas das variáveis estudadas foram:

- age: idade em anos
- $iq:$  escore de inteligência (-99 = ignorado)
- **anxiety:** ansiedade  $(1=$  nenhuma,  $2=$  leve,  $3=$  moderada,  $4=$ grave,  $-99=$ ignorado)
- depress: depressão (1=nenhuma, 2= leve, 3= moderada, 4=grave, -99=ignorado)
- sleep: você pode dormir normalmente? (1=sim, 2=não, -99=ignorado)
- weight: mudança no peso durante os últimos 6 meses (em libras)

#### Banco de dados: fem.dta

As variáveis medidas em escala de razões (contínuas) são **age, ig** e weight. As variáveis qualitativas ordinais são anxiety e depress e a variável sleep é qualitativa nominal

A seguir, apresenta-se uma lista de comandos utilizados para a construção de tabelas de freqüência uni e bidimensionais, para resumo dos dados em medidas de tendência central e de dispersão

#### Comando describe ou desc

Permite verificar as variáveis que compõem o banco de dados

Comando tabulate ou tab ou tab1 construir uma tabela de freqüências simples de cada variável Possibilidades: tab1 all tab1 age anxiety iq depress sleep weight tab age

tab anxiety tab iq tab depress tab sleep tab weight

#### Comando recode

Utilizado para recodificar valores Recodificar os valores faltantes das variáveis, codificadas como -99 recode sleep –99=. recode depress –99=.

# Comandos label define e label values

Permitem fornecer rótulos para as variáveis Para a variável **anxiety** label define grau 1 "nenhum" 2 "leve" 3 "moderada" 4 "grave" label val anxiety grau label val depress grau tab anxiety tab depress

# Para a variável **sleep**

label define sn 1 "sim" 2 "não" label val sleep sn

# Comando summarize ou sum

Permite resumir uma variável quantitativa contínua (cálculo de medidas de tendência central e de dispersão) Resumindo as variáveis **ig; age** e weight

sum iq sum iq,d sum weight,d sum age,d Resumir a variável weight segundo a variável sleep sort sleep by sleep: sum weight,d ou table sleep , c (mean weight sd weight)

# Comando generate ou gen

Permite gerar novas variáveis

Gerando nova variável peso construída a partir da variável weight. A variável peso deve ser igual a 1 se a pessoa perdeu peso e 0 se permaneceu no mesmo peso ou se ganhou peso.

gen peso= 1 if weight<0 **replace peso =0 if weight >=0** tab peso label define peso 0 "ganhou peso" 1 "perdeu peso" label val peso peso tab peso

Criar uma variável ageg contendo a variável age em intervalos de classes de 5 anos

gen ageg=age

recode ageg 25/29=1 30/34=2 35/39=3 40/44=4 45/49=5 label define idade 1 "25-29" 2 "30-34" 3 "35-39" 4 "40-44" 5 "45-49" label val ageg idade tab ageg

Criar a variável **agedic** contendo a variável **age** em duas categorias  $\left(\leq$  = média e acima da média) sum age gen agedic =age

recode agedic min/37.5=1 37.6/max=2

label define agedic  $1$  "<=37.5" 2 "37.6 e mais" label val agedic agedic tab agedic

# 9. Testes de hipóteses

Com base nos dados do banco **fem.dta**, apresenta-se a seguir a comparação de algumas medidas estatísticas mediante a realização de testes de hipóteses.

Para comparar as variáveis quantitativas pode-se utilizar o teste t de "Student" que assume que as observações nos dois grupos são independentes; as amostras foram retiradas de populações com distribuição normal, com mesma variância.

Também é possível calcular correlações entre variáveis contínuas. Se for de interesse testar se o coeficiente de correlação de *Pearson* é estatisticamente diferente de zero, o Stata apresenta um teste que pressupõe que as variáveis são normais bivariadas.

Para as variáveis qualitativas nominais pode-se utilizar o teste Qui-quadrado, de Pearson.

# Teste de hipóteses para uma, duas e mais de duas médias; associação pelo qui-quadrado de Pearson e intervalos de confiança para proporção e média populacional

Utilize o banco de dados: enzima.dta

Teste de igualdade de variâncias Testar a diferença entre as variâncias da variável medida segundo tipo sort tipo sdtest medida,by(tipo)

Teste de igualdade de duas médias Testar se existe diferença entre a mudança média de níveis da enzima nos dois tipos de hepatite sort tipo ttest medida,by(tipo)

Intervalo de confiança para a média populacional Apresentar o intervalo de confiança para as médias de **medida** segundo tipo sort tipo ci medida,by(tipo)

Intervalo de confiança para uma média populacional Construir o intervalo de confiança de 95% para uma amostra de 100 pessoas, média observada igual a 2 e desvio padrão populacional igual a 1,0 cii 100 2 1.0

Utilizando o banco fem.dta

Teste de uma média populacional Testar a hipótese de que a média observada da variável **weight** ( $\bar{x}_{obs} = 1,585$ ) é igual à média populacional ( $\mu = 2$ ) de mulheres sem doença mental ttest weight=2

Intervalo de confiança para proporção populacional Construir um intervalo de confiança (exato) para a proporção de pacientes com problemas para dormir tab sleep cii 112 0.125

Teste de uma proporção populacional

Testar a hipótese de que a proporção de pacientes com problemas para dormir é igual à proporção populacional de pessoas sem doença mental (p=0.2)

recode sleep -99=. recode sleep  $2=1$   $1=0$ bitest sleep=0.20 ou bitesti 117 14 0.20

Teste de associação pelo Qui-quadrado

Verificar a existência de associação entre as variáveis peso e agedic e entre peso e sleep

OBS: se as variáveis peso e agedic já estiverem no banco, considerar apenas os dois últimos comandos. Caso contrário realizar todos os comando abaixo que geram novas variáveis categóricas para peso e idade

> gen peso= 1 if weight<0 **replace peso =0 if weight >=0** tab peso label define peso 0 "ganhou peso" 1 "perdeu peso" label val peso peso tab peso sum age gen agedic =age recode agedic min/37.5=1 37.6/max=2 label define agedic 1 "<=37.5" 2 "37.6 e mais" label val agedic agedic tab agedic tab peso agedic,col chi tab peso sleep,row chi

Calcular a correlação entre as variáveis weight, ig e age

corr weight iq age ou pwcorr weight iq age,obs sig

# 10. Introdução à programação

Às vezes é necessário realizar uma análise igual para conjuntos de dados diferentes. Isto é possível realizar armazenando-se os comandos em um arquivo com extensão .do, por exemplo analise1.do, que pode ser executado com o comando:

do <C:\ …...\analise1.do>

ou

#### utilizando o editor Do-file

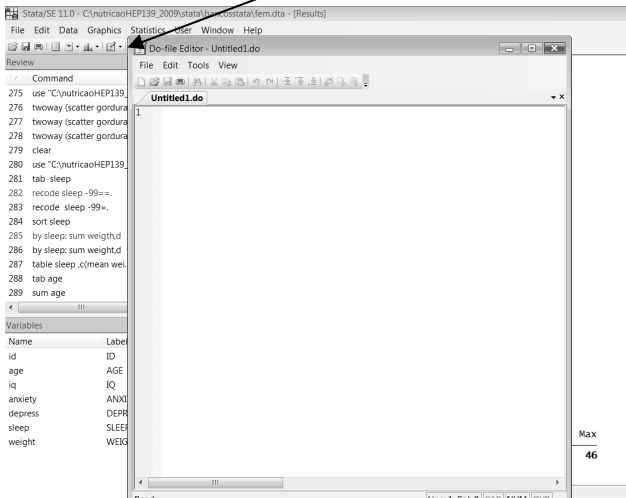

A seguir é apresentada uma estrutura básica de um arquivo do:

clear set memory 32M \*comentário descrendo o que o arquivo programa faz\* version capture log close log using c:\not2002\analise1, replace text set more off use c:\not2002\oswego.dta desc tab ill ci ill sum age,d sort ill ttest age, by(ill) tab sex ill,row chi tab vanilla ill,row chi log close exit clear

Rodar o programa diretamente pelo ícone Do-file Editor ou digitando do <c:\ .....\analise1.do na janela de comandos

# Significado de cada linha:

- 1. Se houver algum banco de dados aberto, o programa começa limpando da memória, os dados utilizados anteriormente.
- 2. Se for necessária mais memória para a realização do programa.
- 3. Os asteriscos fazem com que seja ignorado o que está entre eles; são usados para comentários.
- 4. Especifica a versão do Stata em que o programa foi escrito; útil para futura atualização do programa.
- 5. O comando **capture** faz com que o *Stata* continue rodando mesmo que ocorra um erro na execução de um comando. O comando **capture log close** fecha o arquivo log em uso se for aberto outro ou envia mensagem de erro.
- 6. O comando log using filename,replace abre um arquivo log substituindo o já existente.
- 7. O comando set more off faz com que a saída seja apresentada na tela automaticamente sem ter que manualmente instruir o *Stata* para mostrar o que está faltando.
- 8. O comando abre o arquivo de dados que será utilizado inicialmente.
- 9. Depois que a análise é feita, o arquivo **.log** é fechado com o comando **log close**.

10. A última linha do programa contendo o comando exit não é necessária. Ela é útil para fazer o programa parar de ser rodado.

# Utilizando o Stata/transfer

- Clicar em Iniciar, Programas, Transfer, Statatransfer ou clicar sobre o ícone na área de trabalho;
- Clicar sobre a seta da caixa de diálogo Input File Type e escolher o programa onde o banco de dados foi criado;
- Clicar em Browse para escolher o arquivo (File Specification);
- Automaticamente o transfer oferece o nome e caminho do arquivo em formato dta;
- Clicar sobre a caixa Transfer.
- Notar o nome e caminho onde o arquivo foi armazenado.

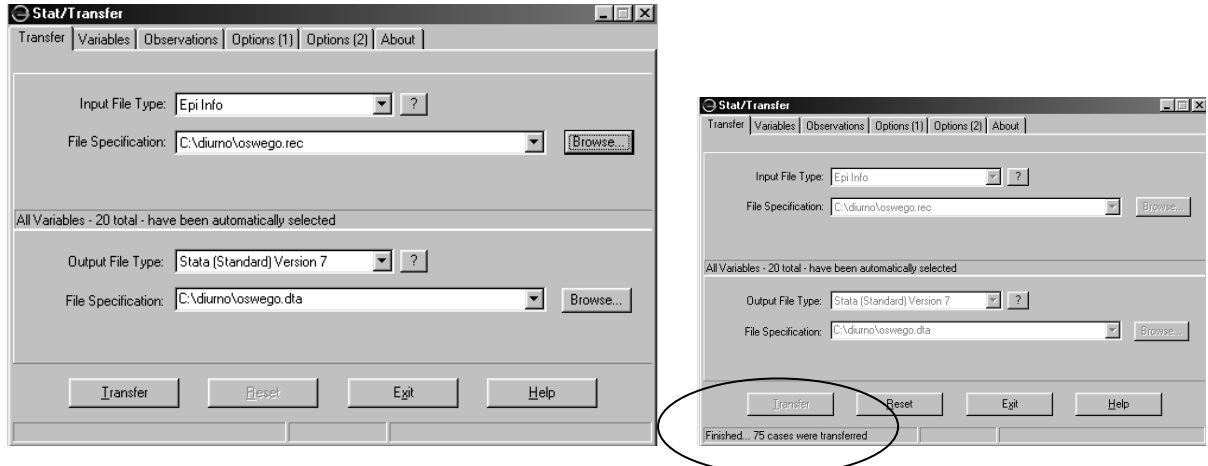